### RealView 3.0

Art-Nr.: RV3 / GTIN: 426000706024

### 49,90 EUR

inkl. 19% UnSktlVersand

Staffelpreise Ab 1038,79 EUR - Sie sparen 11,11 EUR

Sofort-Download, CD: Lieferzeit 1 Werktag

 $W$ indows-Version $W$ indows 7, 8, 10, 11 32/64 bit Enthaltene Spraccheutsch, englisch

Noch nie war das Aufzeichnen von Messkurven so einfach und übersichtlich. RealView nimmt D und stellt diese live am Bildschirm dar. So wird Ihr Computer zu einem komfortablen und preis Kurven von beliebigen Messkanälen lassen sich parallel in einem Diagramm aufzeichnen. Oder Bedarf auf mehrere Schreiber. Der Farbgestaltung sind dabei keine Grenzen gesetzt. Die Softw lineare Sensoranpassung und auch die Umrechnung der Rohdaten in die gewünschten, darzuste Einheiten. Die Messrate läßt sich von 5 ms bis zu 30 Minuten einstellen. Die Messdauer ist nic den verfügbaren Festplattenspeicher endlich. Die Bedienung der Software ist intuitiv und sch

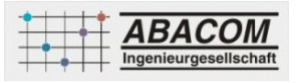

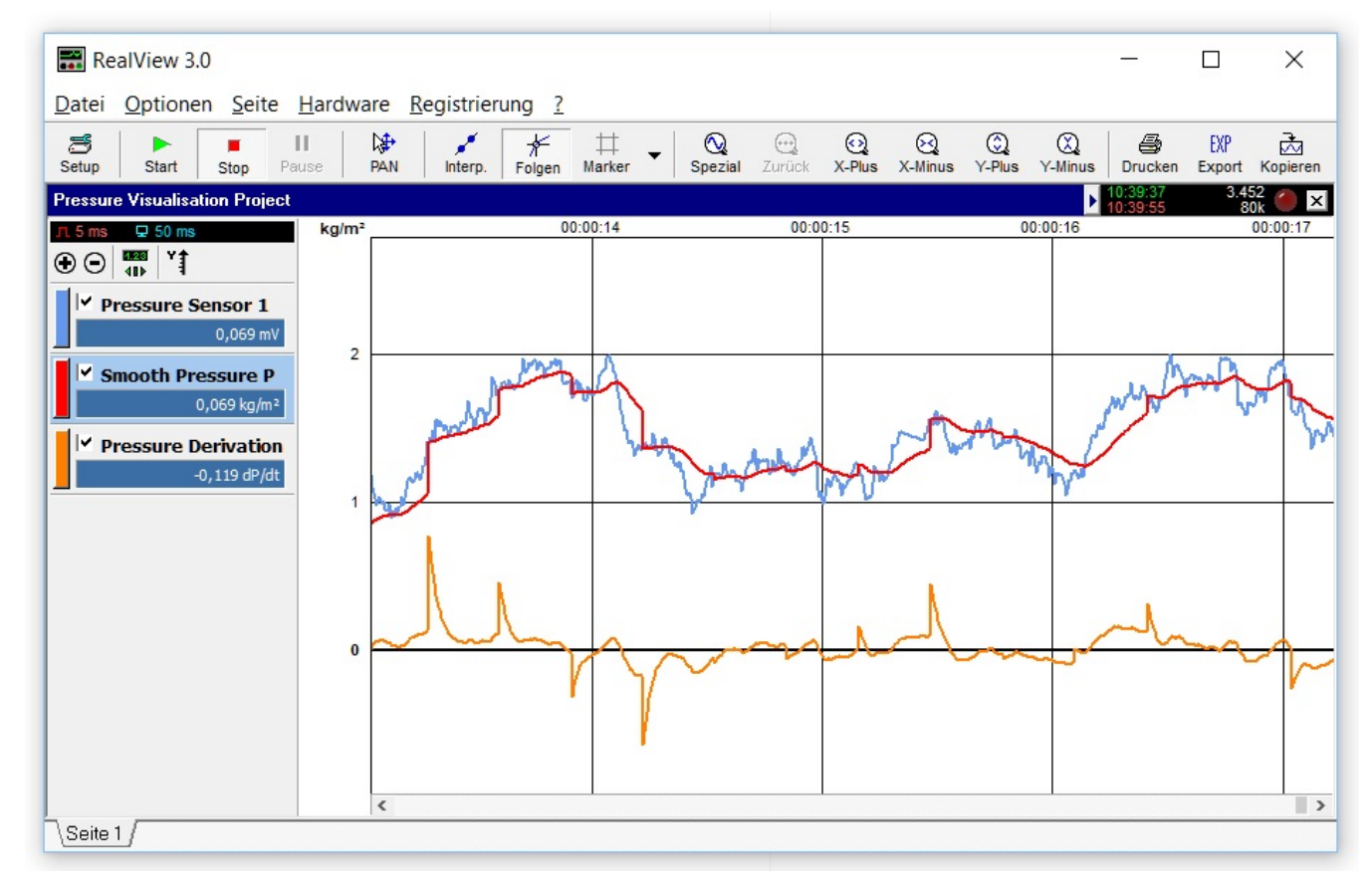

RealView arbeitet mit einer grossen Auswahl verschiedener Geräte namhafter Hersteller zusammen (nicht im Lieferumfang). Neben der kompletten Multimeterserie von Conrad werden viele Geräte namhafter Hersteller wie Meilhaus, Deditec, Quancom, etc. unterstützt. Insbesondere mit unserem USB-ADC erfreut sich die Software besonderer Beliebtheit. Auch die Daten eigener µC-Projekte (z.B. Atmel, Arduino, PIC, etc.) lassen sich duch die Realisierung eines einfachen seriellen Protokolls leicht aufzeichnen.

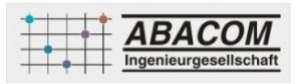

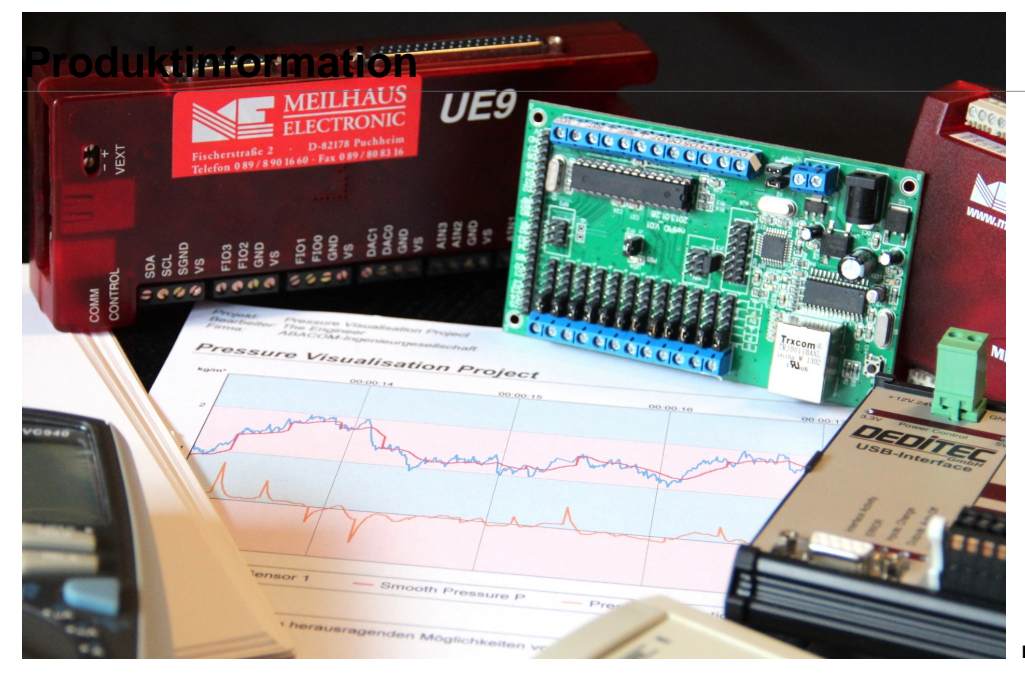

**Highlights**

- Praktisch unbegrenzte Aufzeichnungsdauer
- Übersichtliche, individuelle Darstellung
- Hilfreiche Marker- und Zoomfunktionen
- Formelmodul
- Lineare Sensoranpassung
- Triggerautomatik
- Intervallautomatik für Datenspeicherung
- CSV-Export z.B. für Excel-Datenübernahme
- Detailreiche Druckfunktion

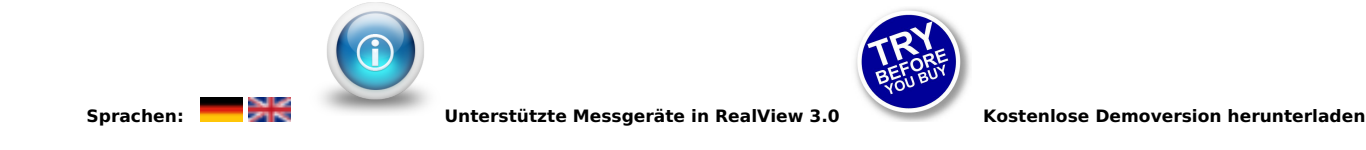

### **Features**

### **Mach mal Pause**

Mit der Pause-Taste können Sie während einer laufenden Aufnahme Ihre bereits aufgenommene Messkurve untersuchen. Sie können in interessante Bereiche zoomen, bestimmte Kurvenbereiche ausmessen oder andere Aktionen ausführen. Die Aufnahme läüft dabei im Hintergrund ungehindert weiter. Ein nochmaliger Klick auf die Pause-Taste und die Messkurve wird

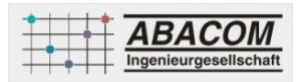

live dargestellt.

### **Spezielle Zoomfunktionen**

Mit den speziellen Zoomfunktionen in RealView können Sie auf Knopfdruck bestimmte Idealdarstellungen Ihrer Messungen erreichen.

### **Marker**

Mit Hilfe von Markern können Sie Ihre Messkurve genauestens untersuchen. Die Marker können Sie frei auf der Messkurve platzieren. Die Differenzbeträge in X- und Y-Richtung können Sie immer sofort ablesen. Zusätzlich können Sie mit den Markern auf Knopfdruck die Amplitude, die Periodendauer oder das Integral eines Signalbereiches bestimmen.

### **Automatik**

Sie können eine Triggerschwelle als Startwert definieren, so dass der Schreiber beim Unter- bzw. Überschreiten des Wertes automatisch startet. Mit den Automatikfunktionen starten, stoppen, speichern und exportieren Schreiber automatisch. Sie können die Aufnahmedauer bestimmen, so dass der Schreiber nach Ablauf der festgelegten Zeit die Messung automatisch speichert und evtl. auch sofort eine weitere Messung beginnt. So lassen sich Langzeitmessungen in Aufnahmeintervalle von Stunden oder Tagen aufteilen.

### **Messkurven und Kanäle**

Für jede Messkurve wird ein Kanal im Schreiber definiert. Die Einstellungen der Kanäle machen Sie in übersichtlichen und logischen Dialogen. Jedem Kanal wird ein bestimmer Geräteeingang zugewiesen. Sie können die Darstellungsfarbe, die Stärke, die Maßeinheit und die Bezeichnung des Kanals frei wählen. Eine Bereichsautomatik liefert immer gut lesbare Werte (wie 1,23 mV anstatt 0,00123 V). Kanäle können mit Formeln aus anderen Kanälen berechnet werden. So kann z.B. problemlos eine Leistungskurve durch Multiplikation von zwei anderen Kanälen erstellt werden.

### **Kanalliste**

Jeder Schreiber besitzt am linken Fensterrand eine Kanalliste. Hier können Sie die Kanaleigenschaften einstellen, Kanäle einoder ausblenden und Kanäle hinzufügen oder entfernen. Die Messrate und die Aktualisierungsrate sind hier direkt und bequem ablesenbar und einstellbar.

Eine Messwertanzeige für jeden Kanal zeigt den momentanen Messwert für jeden Kanals deutlich sichtbar. Mit einem Knopfdruck bestimmen Sie, ob jeder Kanal seine eigene Y-Achse (Skalierung) haben soll oder ob alle Messkurven eine gemeinsame Y-Achse verwenden.

### **Kurven glätten**

Die Glättung kann für jede Kurve einzeln gewählt werden. Von sehr schwach bis extrem. So werden Kurventrends deutlich und gehen nicht im "Rauschen" unter. Die Glättung arbeitet als vorgeschalteter Tiefpass.

### **Info**

Jeder Schreiber zeigt in seiner Titelzeile seinen derzeitigen Status an. So haben Sie immer die wichtigsten Informationen wie Startzeit, Stoppzeit, aufgenommene Messwerte oder den verbrauchten Speicherplatz im Blick.

### **Ausdruck**

Selbstverständlich können Sie aufgenommenene Messkurven auch zu Papier bringen. Dazu steht eine komfortable Druckvorschau zur Verfügung. Hier können Sie individuelle Einstellungen vornehmen und auch noch zusätzliche Kommentare unterbringen, um so den Ausdruck noch aussagefähiger zu gestalten. Mit der Endlosdruck-Funktion lassen sich lange Messkurven über beliebig viele Blätter verteilten.

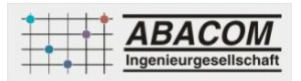

### **Neu in Version 3.0**

### **Bessere Prozessornutzung - Weniger Auslastung**

Durch eine komplette Umstellung der internen Timing- und Interruptfunktionen sinkt die Prozessorauslastung im Gegensatz zu den Vorversionen um ein Vielfaches.

### **Glättungsfunktion**

Die Glättung kann für jede Kurve einzeln von sehr schwach bis extrem eingestellt werden. Damit haben Sie z.B. Möglichkeit Kurventrends übersichtlich darzustellen, anstatt dass diese Informationen im "Rauschen" untergeht. Die Glättung arbeitet quasi wie ein vorgeschalteter Tiefpass.

### **Vollbild-Darstellung**

Ein Schreiber kann nun auch als Vollbild angezeigt werden. Dabei nimmt dieser dann den kompletten Bildschirm ein, ohne störende Fenster, Menüs, Toolbars usw. Die so dazugewonnene Nutzfläche ist erheblich und kommt voll dem Wesentlichen zugute: Dem Schreiber.

### **Herzmonitor-Modus**

Dieser neue Aufnahme-Modus simuliert die bekannte Darstellung von Herzschlag-Monitoren. Dabei läuft ein Balken immer wieder von links nach rechts über den Bildschirm und aktualisiert den Schreiber. Der Vorteil dieser Methode ist, dass hier kein unruhiges Scrolling notwendig ist, und der Bildschirm trotzdem immer die max. Informationsfülle enthält.

### **Neue Anzeigen**

Für jeden Messkanal kann nun neben der Livedaten-Anzeige bei Bedarf auch eine Tendenzanzeige und eine Min/Max-Anzeige eingeblendet werden.

#### **Nachkommastellen**

Für jeden Kanal können Sie nun die Anzahl der sinnvollen Nachkommastellen entweder dierekt angeben, oder auf Automatik stellen. Das erhöht die Übersichtlichkeit, da keine unnötig langen Nachkommastellen das Ablesen der Messwerte erschwert.

### **Loggingfunktion**

Es ist nun während der Aufnahme möglich, die Messwerte aller Kanäle in eine Extra-Datei mitzuloggen. Es können damit z.B. auch andere Programme während der Aufnahme auf diese Daten zugreifen.

#### **Verformelung**

Jeder Kanal kann nun auch mit einer Formel frei definiert werden. Es stehen quasi fast alle mathematischen Grundfunktionen wie +,-,\*,/,sin(),cos(),abs(),int(),ln(),log(), etc. zur Verfügung. In der Formel können natürlich auch die Messwerte anderer Kanäle verknüpft werden.

### **Hardware: User-Interface**

Mit der neuen Hardware User Interface können Sie ein einfaches serielles Protokoll definieren, und so Ihre selbstentwickelte Hardware kompatibel zu RealView machen. Das funktioniert dann nicht nur über die serielle Schnittstelle, sondern über die "virtuellen COM-Ports" auch bei vielen USB-Entwicklungen.

### **verfügbare Optionen**

**Lieferoption**

CD-ROM

DOWNLOAD

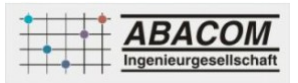